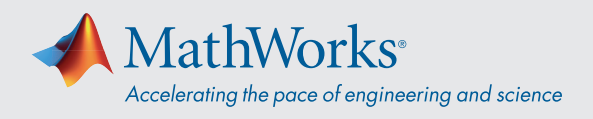

# MATLAB® を使用した AutoML 入門

# AutoML を使用する理由

自動化された機械学習 (AutoML) は、機械学習の専門 知識を必要とせずに、モデル構築ワークフローにおけ る困難で反復的なステップを自動化します。

### 機械学習の採用を制限する要因:

- 専門知識の習得にかかるコストの高さ
- 反復的なワークフローの増加
- 多くのモデルに実行できない手動による最適化

### AutoML のメリット

- 専門知識がほとんどない、または全くないエン ジニアや特定分野の専門家でも、優れたモデル を構築することができる。
- 機械学習の専門家の時間を節約できる。
- 多くの最適化されたモデルを必要とするアプリ ケーションを実現できる。

# モデル構築を自動化するためのアプローチ

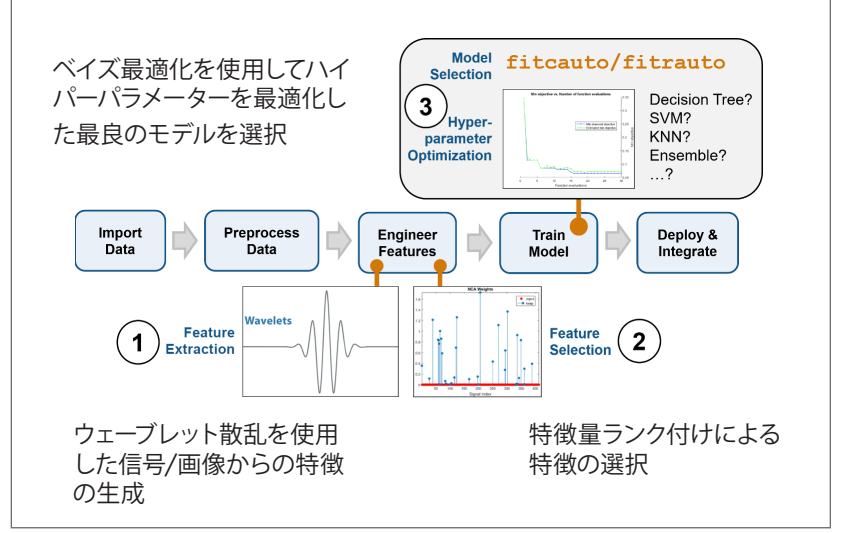

# 1.特徴抽出 2.特徴選択 3.モデル選択 ウェーブレット が複素信号を 分解します。 **Wavelet** ウェーブレット散乱 Wavelet  $\boldsymbol{s}^{\phi}$ Signal  $H$  Features Scattering Framework **sf = waveletScattering (SignalLength);** Loop over **signal waveletFeature = featureMatrix(sf,signal)** Append **waveletFeature** to feature table Add labels **end** 注: 信号および画像データでうまく機能します

## 近傍成分分析

予測精度の高い特徴量の小さな部分集 合を特定します。

**fscnca(data, labels, 'Lambda'); find(mdl.FeatureWeights > 0.2)**

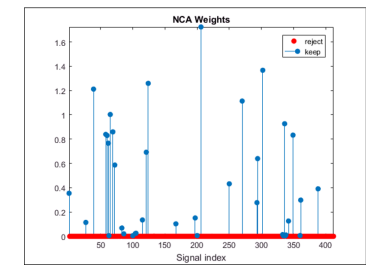

### 以下も使用することができます。

- Max Relevance Min Redundancy • ReliefF
- ステップワイズ選択

ワンステップで最適なモデルを特定し ます。

分類: **fitcauto(data, labels, 'Options', ...)**

回帰: **fitrauto**

### オプション

- 最適化の反復を制限する: **MaxObjectiveEvaluations**
- 並列実行を有効にする: **UseParallel**
- 各反復後にモデルを保存する: **SaveIntermediateResults**
- 考慮するモデルとハイパーパラメー ターを制限する: **Learners / OptimizeHyperparameters**
- 誤差を表示する: **ShowPlots**

注:

- 最適なモデルの特定は保証されま せん
- 50~150 回の反復後に優れた結果 が得られます

# 詳細を見る: *[mathworks.com/discovery/automl.html](https://mathworks.com/discovery/automl.html)*

[mathworks.com](https://www.mathworks.com/)

© 2020 The MathWorks, Inc. MATLAB and Simulink are registered trademarks of The MathWorks, Inc. See *mathworks.com/trademarks* for a list of additional trademarks. Other product or brand names may be trademarks or registered trademarks of their respective holders.